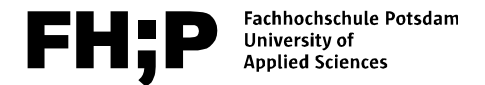

# **Campus.Karte**

**Infoblatt für Studierende** 

Weitere Informationen finden Sie unter: **fh-potsdam.de/campuskarte**

#### **Kontakt**

stuuren mo-service<br>Hauptgebäude, Raum 014<br>Telefon: +49 331 / 580 -20<br>E-Mail: campuskarte@fh-r Studien-Info-Service Telefon: +49 331 / 580 -2090 E-Mail: campuskarte@fh-potsdam.de

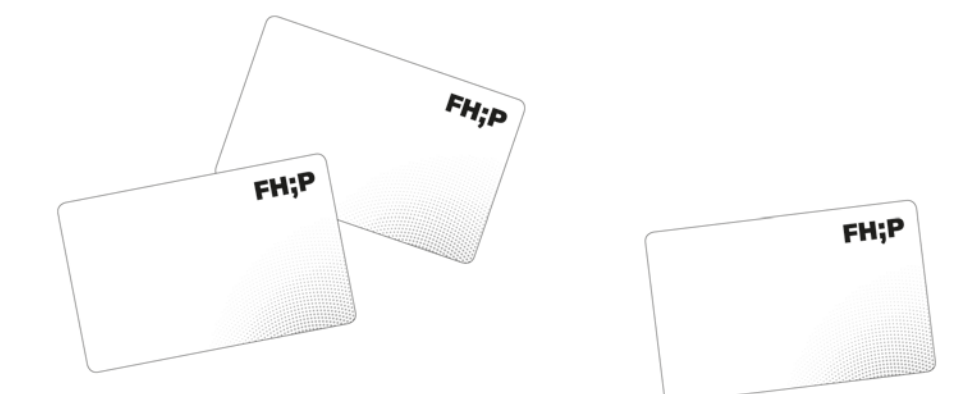

## **Die Campus.Karte**

Die Campus.Karte vereint derzeit folgende Funktionen in einer Karte:

**→** Studierendenausweis (Vorderseite)

- **→** Bibliotheksausweis (Rückseite)
- → Semesterticket (Vorderseite)

**→** Bezahlkarte in den Mensabetrieben des Studentenwerks Potsdam

→ Druck-, Scan- und Kopierkarte (bei Problemen bitte an das Dekanat wenden)

→ Schlüsselfunktion (bei Problemen bitte an das Dekanat wenden)

**→** Bezahlkarte für die Waschmaschinen in den Studentenwohnheimen des Studentenwerks Potsdam

*Sie gilt für die gesamte Dauer Ihres Studiums an der FH Potsdam und wird ständig um neue Serviceangebote erweitert.*

#### **1. Vor der ersten Nutzung / Aktualisierung**

Die Campus.Karte muss jedes Semester validiert (gültig gemacht) werden. Dies geschieht an den **Validierungsautomaten im Foyer des Hauptgebäudes** (links neben dem Eingang zur Bibliothek) und **in der Mensa**. Dort erhält die Karte einen zweizeiligen Aufdruck. **Erst danach ist die Karte gültig.**

Der Aufdruck sieht zum Beispiel so aus: **01.04.20–30.09.20 Semesterticket Netz** 

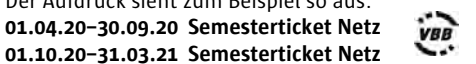

Die obere Zeile zeigt das aktuelle Semester, die untere Zeile das folgende Semester. Wenn neben den Datumsangaben die Aufschrift "Semesterticket Netz" **und** ein Logo vom VBB zu sehen sind, existiert für das betreffende Semester ein Semesterticket.

Ist in einem Semester kein Semesterticket vorhanden, steht in der jeweiligen Zeile statt "Semesterticket Netz" eine Reihe X. Dies gilt auch für Neuimmatrikulierte.

Zum Beispiel: **XXXXXXXXXXXX 01.10.20–31.03.21 Semesterticket Netz**

**VBB** 

**! Fehlt das VBB-Logo, handelt es sich nicht um ein Semesterticket, unabhängig vom sonstigen Aufdruck. In diesem Fall muss im Studien-Info-Service vorgesprochen werden.**

#### **2. Wie geht's weiter? Rückmeldung zum nächsten Semester**

Semestergebühren sind innerhalb der Rückmeldefrist pünktlich und vollständig zu überweisen (mindestens drei Arbeitstage zwischen Überweisung und Verbuchung der Zahlung an der FH Potsdam einplanen!). Informationen zur Rückmeldung finden Sie aktuell unter: **fh-potsdam.de/rueckmeldung/**

Nach erfolgter Rückmeldung wird die Campus.Karte erneut in den Validierungsautomaten gesteckt. Das nächste Semester mit dem Semesterticket ist sichtbar. **Immatrikulationsbescheinigungen** können über **mycampus.fh-potsdam.de** bei Bedarf durch die Studierenden selbst ausgedruckt werden.

#### **3. Bibliothekskarte**

Die Rückseite der Campus.Karte ist die Bibliothekskarte der Hochschulbibliothek an der FH Potsdam.

#### **4. Semesterticket**

Das Semesterticket ist im Zeitraum des jeweiligen Semesters (Wintersemester: 01.10. bis 31.03; Sommersemester: 01.04. bis 30.09.) für beliebig viele Fahrten im Verbundtarifgebiet (VBB-Gesamtnetz) gültig. Näheres regelt der Semesterticketvertrag, zu finden unter: **asta.fh-potsdam.de**

#### **5. Bezahlkarte**

Auf die Campus.Karte können Geldbeträge mittels einer EC-Karte aufgebucht werden (elektronische Geldbörse). Die Beträge wurden vom Studentenwerk Potsdam festgelegt. Es können dort **minimal 10 Euro** und **maximal 50 Euro** aufgebucht werden. Aufwertungen mit Bargeld in beliebiger Höhe können an den Mensakassen vorgenommen werden. Es wird jedoch empfohlen, nicht mehr als 50 Euro aufzuladen. Es kann natürlich auch weiterhin in bar bezahlt werden. Den Geldaufwertautomaten finden Sie bei der Geschirrrückgabe in der Mensa.

#### **6. Drucken, Kopieren und Scannen**

Die Campus.Karte ermöglicht das bargeldlose Drucken, Kopieren und Scannen an den Multifunktionsdruckern mit Kartenlesegerät. Die Gebühren dafür werden durch das Guthaben auf der Campus.Karte beglichen. Das System verfügt über eine *Follow-Me-Print-Funktion*: Druckaufträge können am PC-Pool-Arbeitsplatz oder am eigenen Notebook abgeschickt und mit der Campus.Karte am Multifunktionsdrucker abgerufen werden. Um diese Funktionalitäten nutzen zu können, muss die Campus.Karte mit einem bestimmten Guthaben aufgeladen sein (zur Zeit ca. 1,50 Euro). Weitere Informationen zu den Funktionalitäten der FHP-Drucker finden Sie im Intranet auf:

**intranet.fh-potsdam.de/zentrale-it/drucktechnik**

### **7. Schlüsselfunktion zur Zutrittskontrolle**

In den Häusern 2, 4, 5, 17 und A ermöglicht die Campus.Karte ihren Besitzern den Zugang zu bestimmten Räumen, wie Drucker- und Seminarräume. Die Zutrittsrechte erteilt Ihnen Ihre Dekanatsgeschäftsstelle. Wichtig: Um die Schlüsselfunktion zu nutzen, muss aus Sicherheitsgründen täglich die Berechtigung an einem der Kartenleser an den Haupteingängen eingeholt werden. Dazu wird die Campus.Karte für einige Sekunden an den Kartenleser gehalten (Drei Pieptöne abwarten).

#### **8. Verlust der Campus.Karte**

Um den Schaden bei einem Verlust oder Diebstahl so gering wie möglich zu halten, empfehlen wir Ihnen, die Sperrung unverzüglich telefonisch, per E-Mail oder persönlich im Studien-Info-Service zu veranlassen. Eine neue Campus.Karte erhalten Sie ebenfalls im Studien-Info-Service. Die Ersatzausstellung kostet 20€. Bei Namensänderung, Diebstahl oder technischem Defekt der Karte entfällt die Gebühr.

#### **9. Umgang mit Ihrer Campus.Karte**

Sie sollten die Karte sehr sorgsam behandeln, um Beschädigungen zu vermeiden und die Funktionalität zu erhalten. Wir empfehlen die Aufbewahrung in einer festen Schutzhülle. Vermeiden Sie bitte Verschmutzen oder Zerkratzen der Kartenoberfläche, Lochen der Karte, starkes Biegen, Beschriften oder Bekleben, Erwärmen oder Waschen, Manipulationen auf und an der Karte.